# **APPLICATION NOTE**

Instant camera object with the firs Create an CTlFactory::GetInstance().Creat .<br>Camera t came / Register an image event handler that accesses

camera.RegisterImageEventHandler( ew CSampleIma Ownership TakeOwnership)

// Open the camera.

# **Interfacing Basler Cameras with ROS 2**

*Applicable to Basler camera(s) that allow images to be displayed by the Basler pylon Viewer only*

Document Number: AW001729 Version: 01 Language: 000 (English) Release Date: 15 May 2022

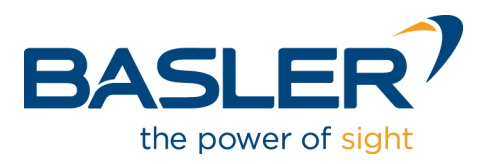

# **Contacting Basler Support Worldwide**

### **Europe, Middle East, Africa**

Basler AG An der Strusbek 60–62 22926 Ahrensburg **Germany** 

Tel. +49 4102 463 515 Fax +49 4102 463 599

support.europe@baslerweb.com

#### **The Americas**

Basler, Inc. 855 Springdale Drive, Suite 203 Exton, PA 19341 USA Tel. +1 610 280 0171 Fax +1 610 280 7608

support.usa@baslerweb.com

#### **Asia-Pacific**

Basler Asia Pte. Ltd. 35 Marsiling Industrial Estate Road 3 #05–06 Singapore 739257

Tel. +65 6367 1355 Fax +65 6367 1255

support.asia@baslerweb.com

**[www.baslerweb.com](http://www.baslerweb.com/)**

**All material in this publication is subject to change without notice and is copyright Basler AG.**

# **Table of Contents**

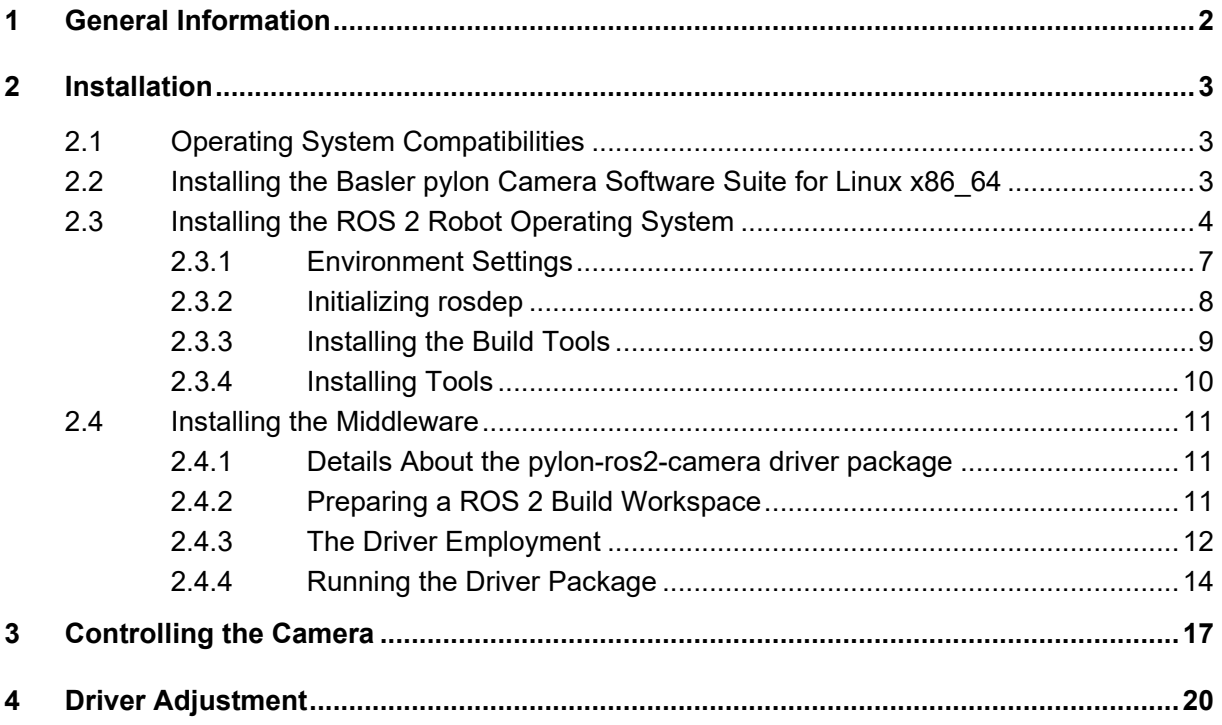

# <span id="page-3-0"></span>**1 General Information**

This application note describes how to interface Basler GigE and USB3 Vision cameras with ROS 2 using the pylon-ros2-camera driver package (expressed in code as pylon ros2 camera).

Sensors and cameras are commonly used in robotics. The sensors are single-information and array detectors while cameras provide visual control. To interface cameras for robotics the Robot Operating System (ROS) user community continues to create camera driver wrappers and processing nodes.

ROS is an all open-source framework of software libraries and tools. The framework supports the building of various robot applications. ROS provides the developing tools, algorithms and drivers for a variety of robotics platform projects.

ROS can run a large number of executables (nodes) in parallel and allows them to exchange data synchronously (service) or asynchronously (subscribed/published topics). In practice, the data are generally sensor queries whose result data are processed to cause robot actions.

Since ROS was started, a lot has changed in the robotics and ROS community. The aim of the latest ROS 2 project is to adapt to these changes, leveraging what is positive about ROS and improving what isn't yet.

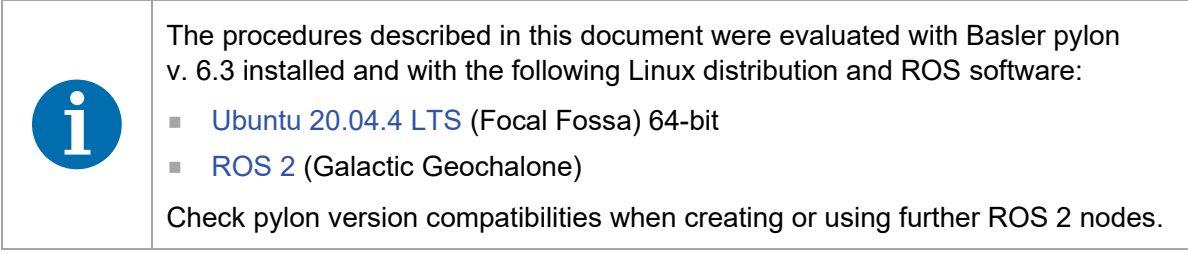

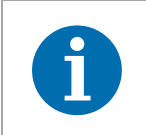

This document shows command examples after the \$ prompt. You can use them via copy-and-paste.

# **Legal Notice**

Basler does not assume any liability for the functionality and suitability of any recommended opensource products referenced in this application note. This is just a presentation of a sample use case. The readers of this application note are fully responsible to conduct their own testing procedures to assess the suitability of the mentioned open-source products for their own applications.

The procedures described in this document assume that you are using the following hardware components and software:

- Linux x86\_64 operating system
- A Basler 2D GigE or USB 3.0 camera
- **pylon Viewer version 6.2 or newer**
- pylon-ros2-camera driver package
- <span id="page-4-0"></span>ROS 2 Robot Operating System

# **2 Installation**

The installation section describes how to install the following software:

- Operating system
- Basler pylon Camera Software Suite for Linux x86\_64
- ROS 2 Robot Operating System
- <span id="page-4-1"></span>[pylon-ros2-camera](https://github.com/basler/pylon-ros-camera/tree/galactic) driver package

# **2.1 Operating System Compatibilities**

This document focuses on the ROS 2 use with natively installed Linux x86\_64 operating systems and assumes that you use or create a new operating system installation using a Linux ISO image. In the present case an Ubuntu 20.04.4 Long Term Support (LTS) x64 installation has been used. Make sure that an internet connection on your Linux machine is available. In case of any difficulties, check if any proxy server settings are necessary or must be adjusted. If the installations take place behind a proxy server, at least proper HTTPS and FTP settings including port access are mandatory.

Since ROS 2 is officially compatible with Windows 10 operating system, the pylon-ros2-camera driver package may be as well. However, such constellations have never been tried, let alone tested.

# <span id="page-4-2"></span>**2.2 Installing the Basler pylon Camera Software Suite for Linux x86\_64**

The pylon-ros2-camera driver package requires that the library of pylon version 6.2 or newer is installed. At the moment, a manual installation is required especially with the latest version. The following situations can apply:

- pylon is already installed and path variable PYLON ROOT is set properly
- pylon is not yet installed but will be manually installed and enabled to be applicable for ROS 2 nodes

If you need to install a suitable pylon version, continue with the following steps. Otherwise, continue with chapter 2.3 [Installing the ROS 2 Robot Operating System](#page-5-0) further below.

#### **To install pylon Viewer version 6.2 or higher:**

- 1. Go to<https://www.baslerweb.com/en/downloads/software-downloads/> where two pylon Camera Software Suites for Linux x86\_64 installer packages are available.
- 2. Download one of both packages, depending on applicability:
- **tar.gz** (applicable to all Linux distributions)
- **.deb** (applicable to Ubuntu and related Linux distributions)
- 3. Install the downloaded installer package.
	- If you downloaded **tar.gz**:
	- a. Install the pylon SDK from the **tar.gz** installer package. Details about installation and configuration are available from the included **INSTALL** and **README** files.

Make sure to carry out the necessary adjustments as described in the **INSTALL** file:

- Run the **pylon-setup-env.sh** script to set the PYLON\_ROOT environment variable.
	- If you want to use Basler USB3 Vision cameras, run the included **setup-usb.sh** script.
- If you downloaded **.deb**:
- a. Install the pylon SDK for Linux on Debian and related Linux distributions (e.g., Ubuntu) from the **.deb** installer package that suits your platform. To do so, open the dpkg command line tool:

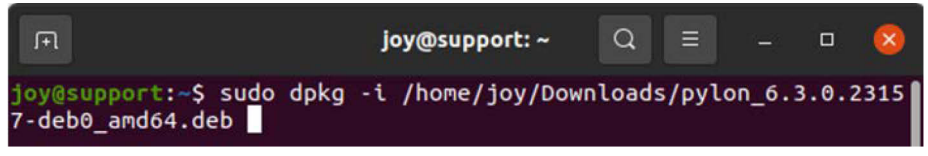

Check the pylon root location environment variable and make sure it exists. If not, type the following:

\$ echo "export PYLON\_ROOT=/opt/pylon" >> ~/.bashrc variable creation to the **~/.bashrc** file.

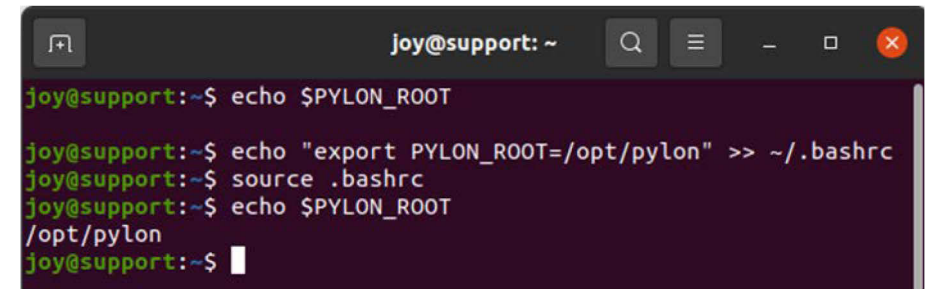

The PYLON\_ROOT environment variable is necessary for pylon path identification related to development and pylon-ros2-camera driver package use. See below for more information about pylon-ros2-camera, designed for use with cameras supported by pylon.

# <span id="page-5-0"></span>**2.3 Installing the ROS 2 Robot Operating System**

The following installation steps are listed without detailed comment. For additional information, see the [ROS 2 Documentation.](http://docs.ros.org/en/rolling/Installation.html)

Below, the installation of ROS 2 Galactic Geochelone is described. It is the currently released version. For more details and possible alternative installation steps visit the [Ubuntu ROS 2](http://wiki.ros.org/melodic/Installation/Ubuntu)  [Galactic Geochelone Installation](http://wiki.ros.org/melodic/Installation/Ubuntu) site.

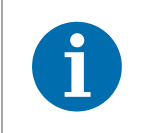

This application note may also apply to other ROS 2 releases, with installations analogous to the installation of ROS 2 Galactic Geochelone. This, however, was not tested.

#### **To install ROS 2 Galactic Geochelone:**

- 1. Prepare the installation with adding the ROS 2 apt repository to the system.
- 2. In the dpgk command line tool, check if the Ubuntu Universe repository is enabled by typing the following commands:

\$ apt-cache policy | grep universe

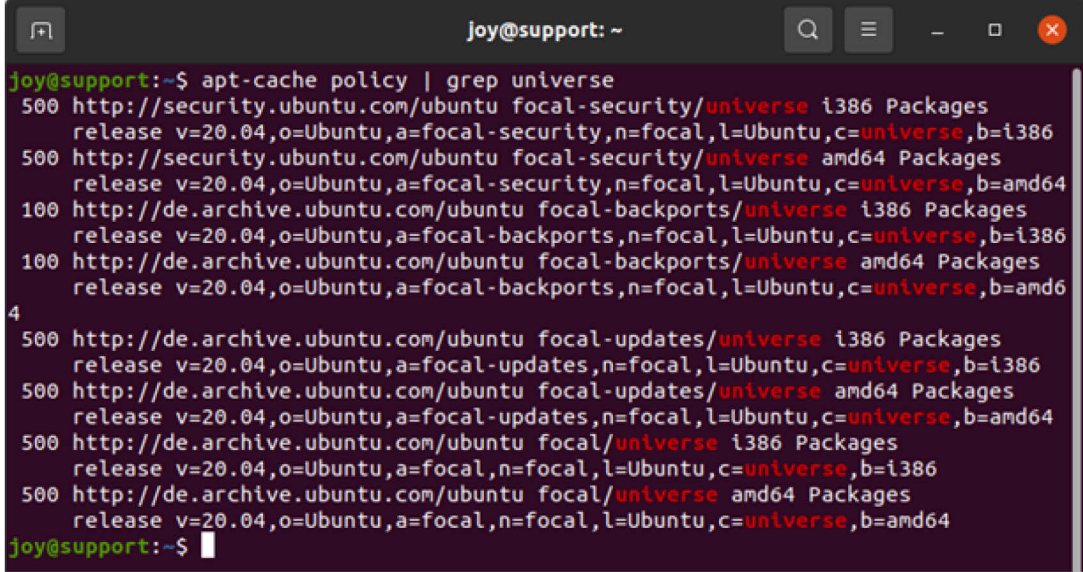

\$ sudo apt install software-properties-common

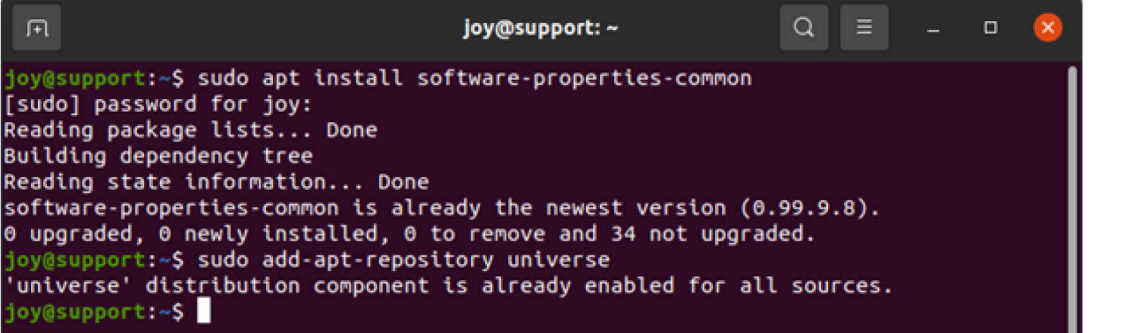

\$ sudo add-apt-repository universe

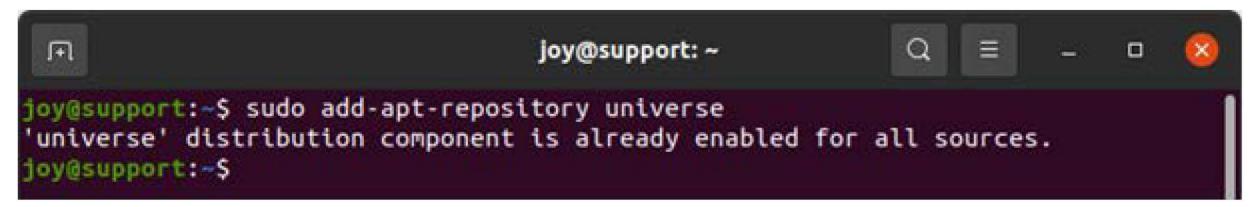

3. Add the ROS 2 apt repository to the system and sources list by typing the following commands:

\$ sudo apt update && sudo apt install curl gnupg lsb-release

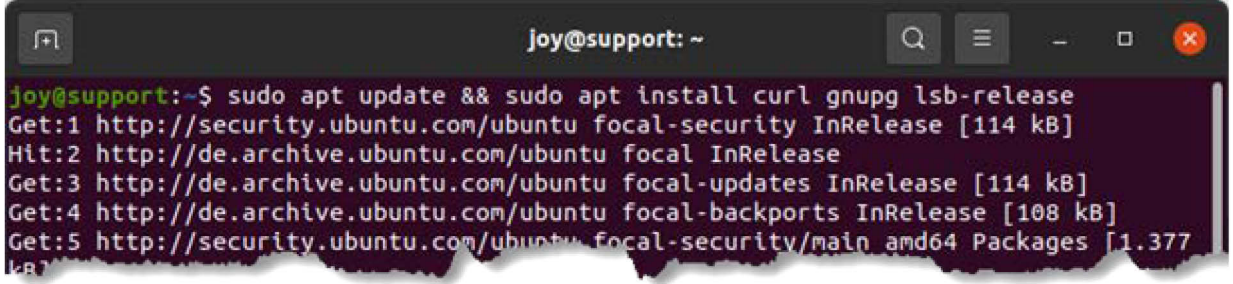

\$ sudo curl -sSL [https://raw.githubusercontent.com/ros/rosdistro/master/ros.key -o](https://raw.githubusercontent.com/ros/rosdistro/master/ros.key%20-o%20/usr/share/keyrings/ros-archive-keyring.gpg)  [/usr/share/keyrings/ros-archive-keyring.gpg](https://raw.githubusercontent.com/ros/rosdistro/master/ros.key%20-o%20/usr/share/keyrings/ros-archive-keyring.gpg)

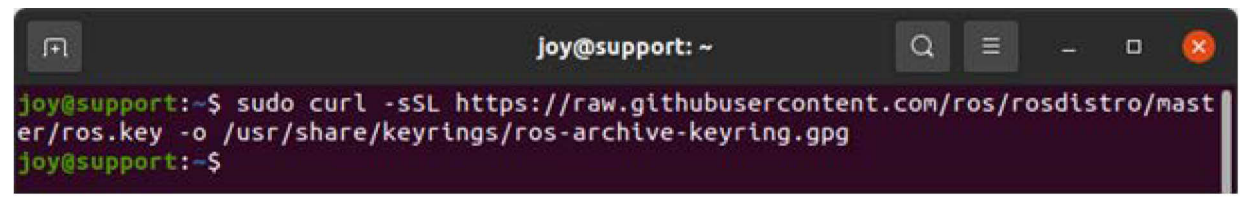

\$ echo "deb [arch=\$(dpkg --print-architecture) signed-by=/usr/share/keyrings/ros-archivekeyring.gpg] http://packages.ros.org/ros2/ubuntu \$(source /etc/os-release && echo \$UBUNTU\_CODENAME) main" | sudo tee /etc/apt/sources.list.d/ros2.list > /dev/null

 $\Box$ Q  $\Box$ joy@support: ~ ▤ jov@support:~\$ echo "deb [arch=\$(dpkq --print-architecture) signed-by=/usr/share/k eyrings/ros-archive-keyring.gpg] http://packages.ros.org/ros2/ubuntu \$(source /etc /os-release && echo \$UBUNTU\_CODENAME) main" | sudo tee /etc/apt/sources.list.d/ros  $2.$ list > /dev/null joy@support:~\$

4. Install ROS 2 Galactic Geochelone by typing the following commands:

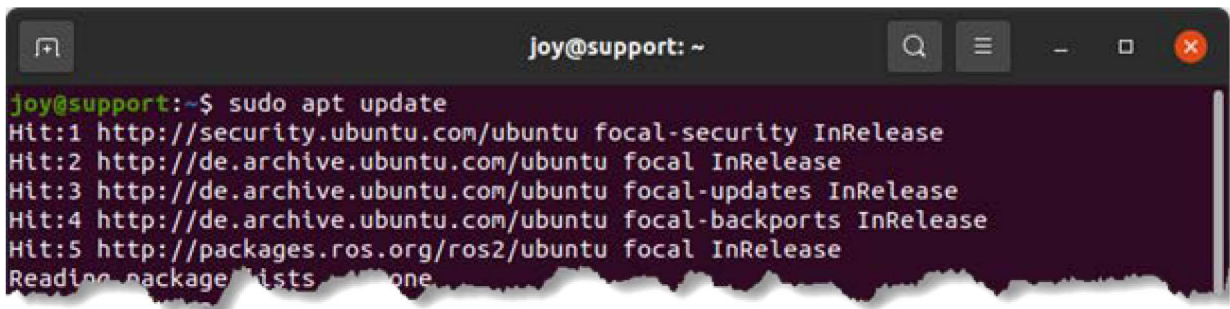

\$ sudo apt-get update

```
$ sudo apt install ros-galactic-desktop
```
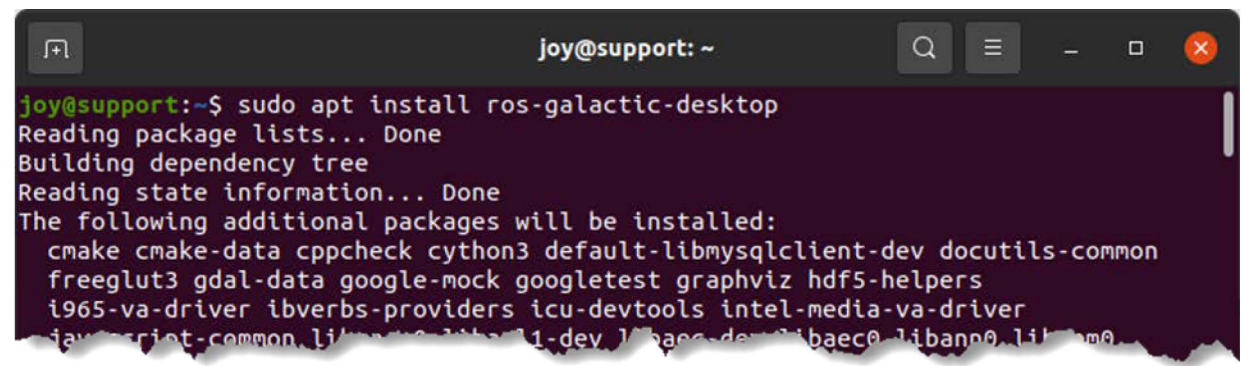

### <span id="page-8-0"></span>**2.3.1 Environment Settings**

#### **2.3.1.1 In Preparation for Use Source the Setup Files of Environment Settings**

ROS 2 relies on 'Workspaces' that are system locations where the developing takes place. Those workspaces are combined for easier developing against different versions. It is accomplished by sourcing setup files every time when opening a new shell. Without that sourcing, which makes packages available, ROS 2 commands are not accessible from the actual shell. In other words, the sourcing allows the shell to know where it has to look to execute ROS commands.

#### **To source the setup files, type the following command:**

\$ source /opt/ros/galactic/setup.bash

#### **2.3.1.2 Alternative Permanent Setup of Environment Settings**

1. If the sourcing of the above setup files is not required every time a new shell is opened, add the following command to the shell startup script:

\$ echo "source /opt/ros/galactic/setup.bash" >> ~/.bashrc

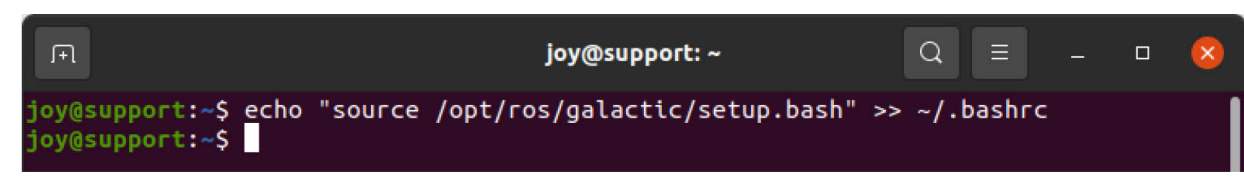

2. In the shell output, check the correct settings:

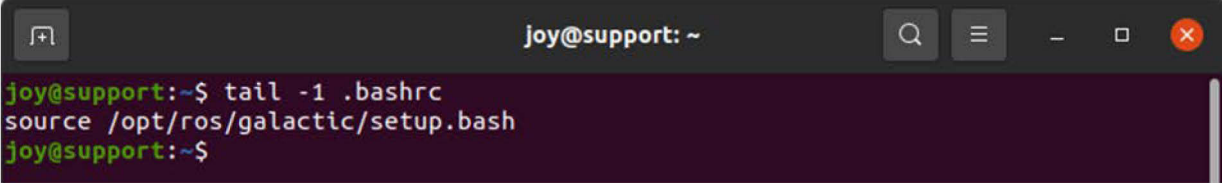

3. Source the **.bashrc** file to apply the modification with \$ source ~/.bashrc.

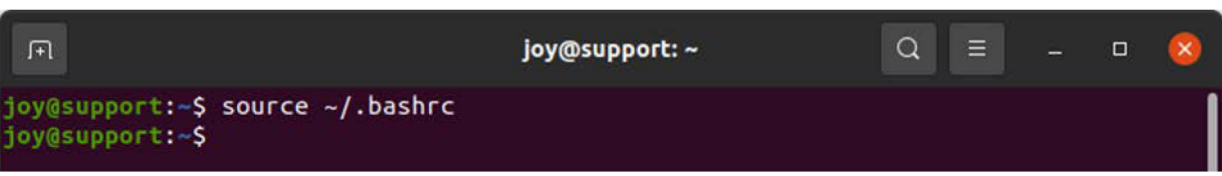

4. Check whether the ROS environment variables were successfully set:

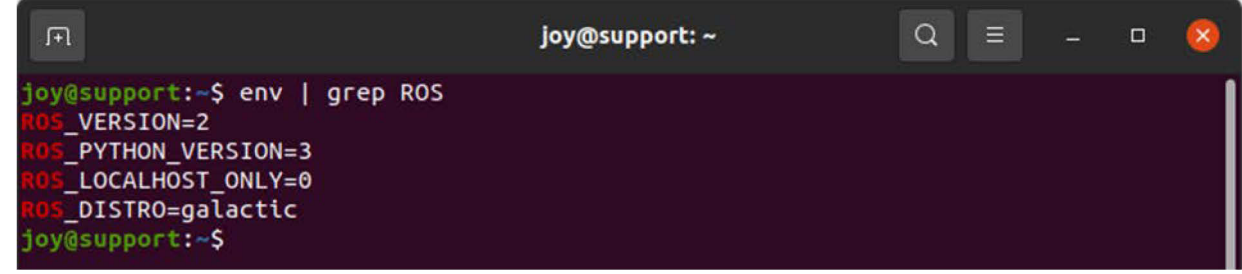

### <span id="page-9-0"></span>**2.3.2 Initializing rosdep**

The rosdep init command, \$ sudo rosdep init, will create a file of dependencies in /etc/ros/rosdep/sources.list.d that hold some basic distro dependencies.

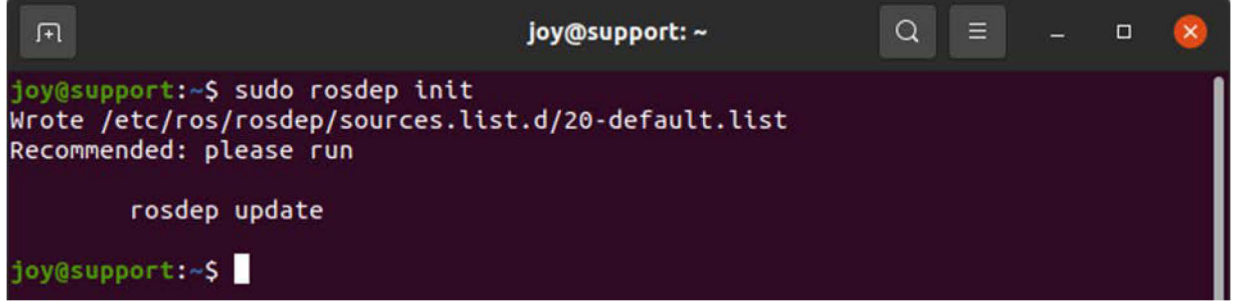

The rosdep update, \$ rosdep update, will read the distro file mappings and update the information within ROS.

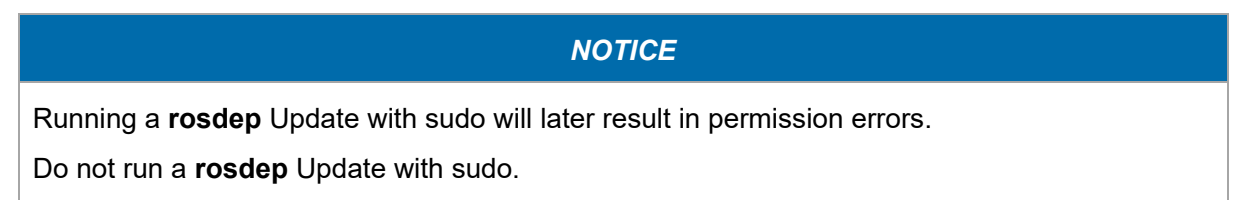

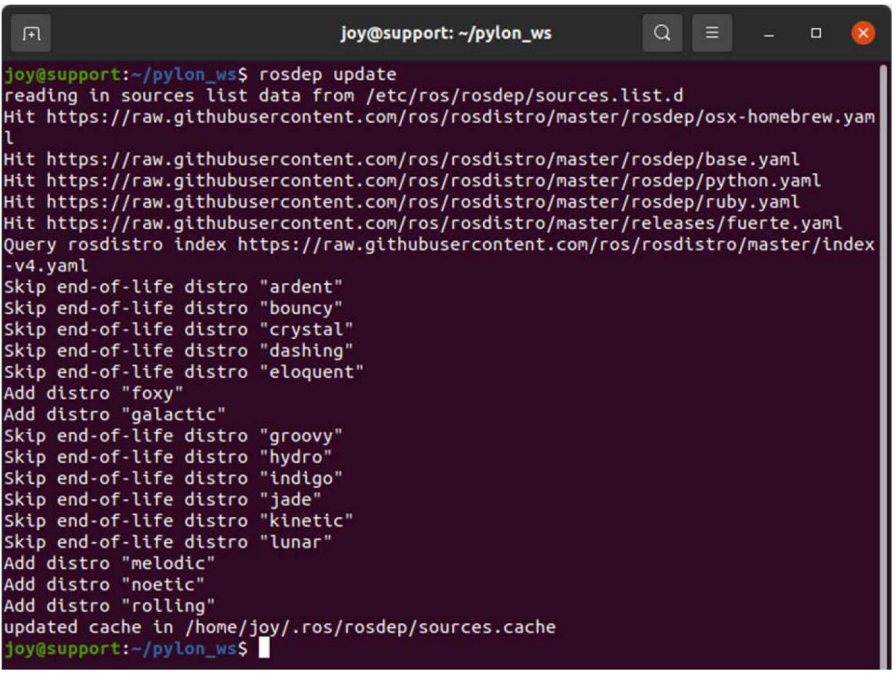

# <span id="page-10-0"></span>**2.3.3 Installing the Build Tools**

A universal tool that automates the process of building packages in their topological order and handles the workflow of environment setup while building and afterwards is called 'colcon'. It must be installed before working with workspaces. It's an interaction of known build tools.

#### **To install the build tool colcon:**

1. Type \$ sudo apt update.

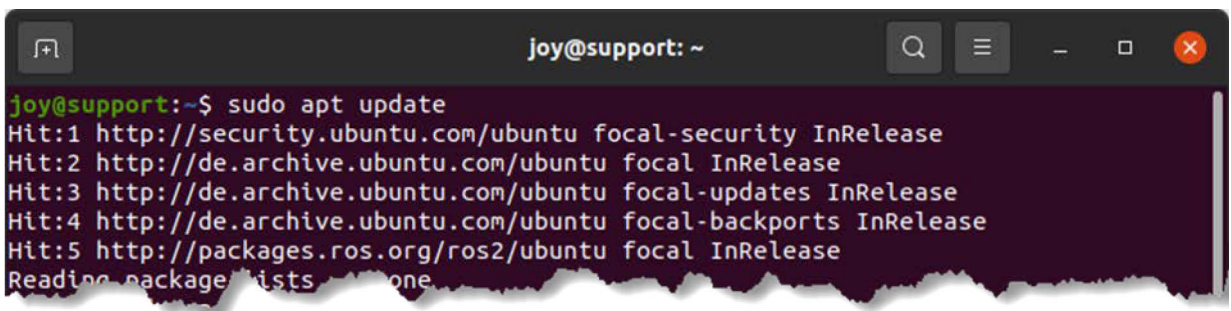

2. Type \$ sudo apt install python3-colcon-common-extensions.

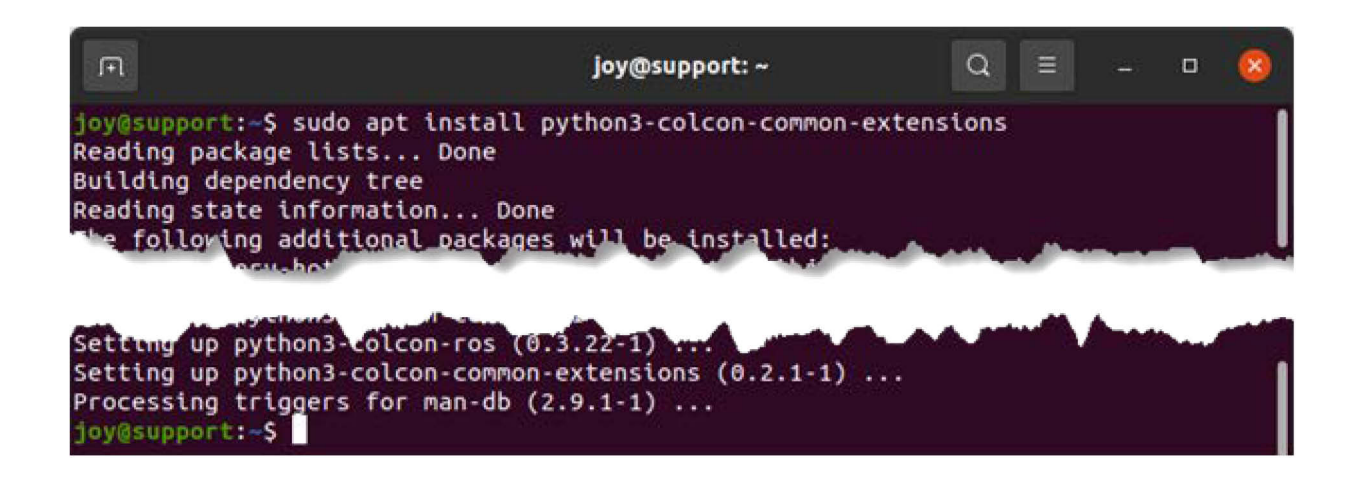

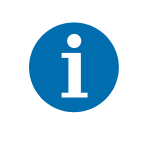

#### **Alternative Installation**

<sudo apt install python3-pip> <pip install –U colcon-common-extensions>

# <span id="page-11-0"></span>**2.3.4 Installing Tools**

With the ROS 2 launch there are known issues that require the xterm terminal emulator installation and usage so that the stdin user interaction is possible, i.e., with GDB.

#### **To install the xterm terminal emulator:**

1. Type \$ sudo apt get update && sudo apt install xterm.

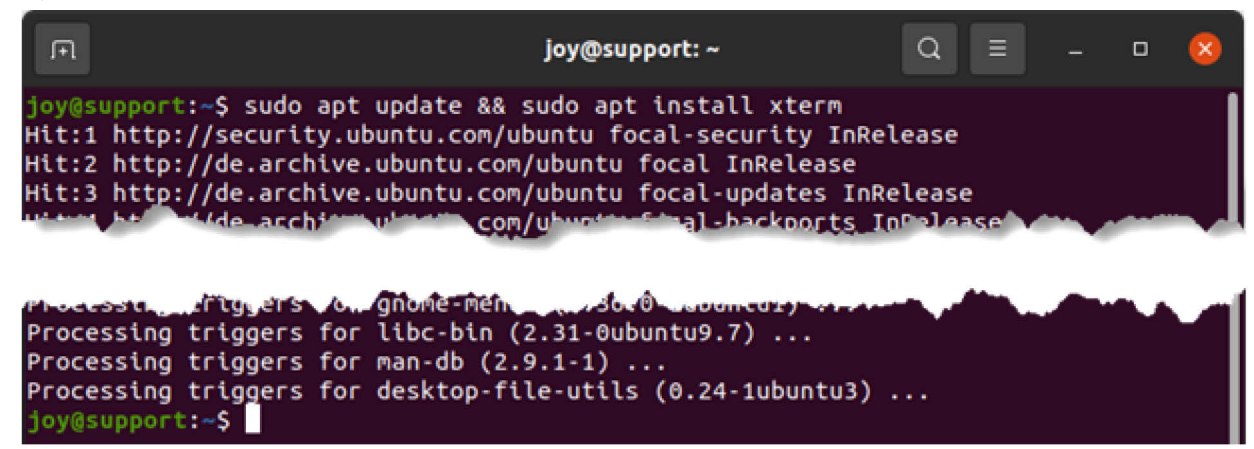

# <span id="page-12-0"></span>**2.4 Installing the Middleware**

The descriptions given so far do not consider the intermediary ("driver") between the powerful pylon and ROS software structures. Such driver is usually created by the ROS-oriented developers community.

The installation of a driver is illustrated here using the pylon-ros2-camera driver package as the driver. In this document it is the pylon ros2 camera driver of branch 'galactic'. The installation assumes that operating system and ROS 2 Robot Operating System have already been installed, as described above.

# <span id="page-12-1"></span>**2.4.1 Details About the pylon-ros2-camera driver package**

The pylon-ros2-camera driver package is the currently official pylon ROS driver for all recent Basler GigE Vision and USB3 Vision cameras. You can download the driver package using this URL: [https://github.com/basler/pylon-ros-camera/archive/refs/heads/galactic.zip.](https://github.com/basler/pylon-ros-camera/archive/refs/heads/galactic.zip)

The driver package provides a range of the pylon API features that allow interactive camera operation. Images are published into ROS. The package is designed to meet certain application tasks and is therefore not a complete wrapper for all pylon API methods. However, adhering to the open-source concept, the pylon-ros2-camera can be studied, copied or modified, observing the related copyright and the BSD license model.

For further information about pylon-ros2-camera, go to its GitHub: [GitHub - basler/pylon-ros](https://github.com/basler/pylon-ros-camera/tree/galactic)[camera at galactic.](https://github.com/basler/pylon-ros-camera/tree/galactic)

# <span id="page-12-2"></span>**2.4.2 Preparing a ROS 2 Build Workspace**

First off ROS 2 was installed. Then the colcon tools were added. That is a workspace build system and provides low level build system macros and infrastructure. The colcon system is necessary to build code projects like pylon-ros2-camera, for example.

# **2.4.2.1 Creating a Working Directory**

A workspace must be set up where single or multiple packages can be built. While the directory name can be chosen freely, it is advisable to link it to the purpose of the workspace, i.e. **pylon\_ws**.

In the following, the folder **pylon\_ws** and its subfolder **src** are created, unless they are already present.

#### **To create folders:**

1. Type \$ mkdir –p ~/pylon\_ws/src and \$ cd ~/pylon\_ws/src.

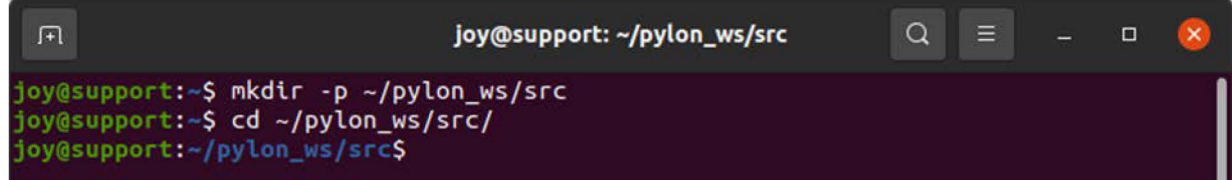

Later on in the process, the ROS 2 packages are cloned into the **src** folder for building. Creating a new directory for any new workspace is a good practice as well as placing packages within a **src** subdirectory.

# <span id="page-13-0"></span>**2.4.3 The Driver Employment**

1. Clone the necessary driver packages from GitHub to the [related colcon](http://wiki.ros.org/catkin) build system workspace **src** folder: \$ cd ~/pylon\_ws/src/ && git clone –b galactic https://github.com/basler/pylon-ros-camera pylon ros2 camera

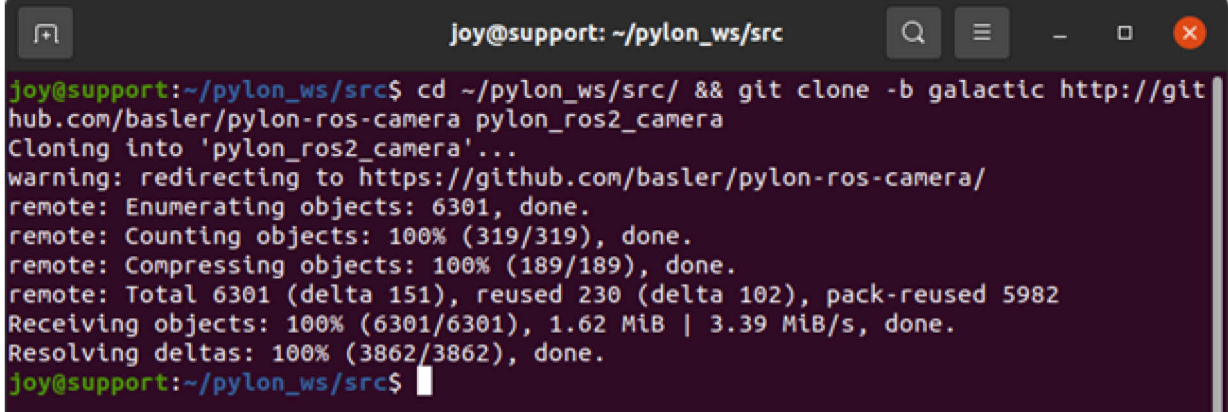

Due to a recent issue with ROS CameraPublisher::getNumSubscribers it's not possible to count the correct number of subscribers to the image\_raw and image\_rect topics. For a fix it is required to clone the image\_common package as well. It will be compiled with the pylon\_ros2\_camera\_node.

2. Clone the necessary additional package from GitHub to the [related colcon](http://wiki.ros.org/catkin) build system workspace **src/pylon\_ros2\_camera** folder:

```
$ cd ~/pylon_ws/src/pylon_ros2_camera && git clone –b galactic https://github.com/ros-
perception/image.common.git pylon_ros2_camera
```
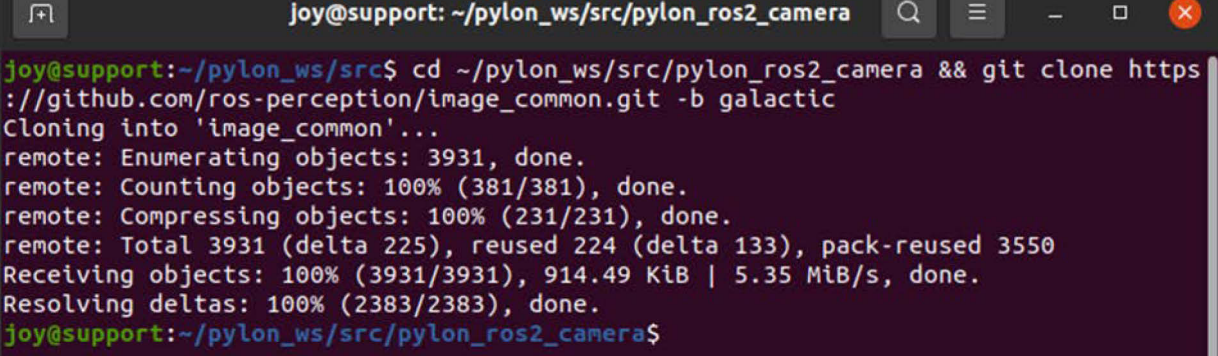

3. Install mandatory dependencies by typing \$ cd ~/pylon\_ws && sudo rosdep install --frompaths src --ignore-src –r -y.

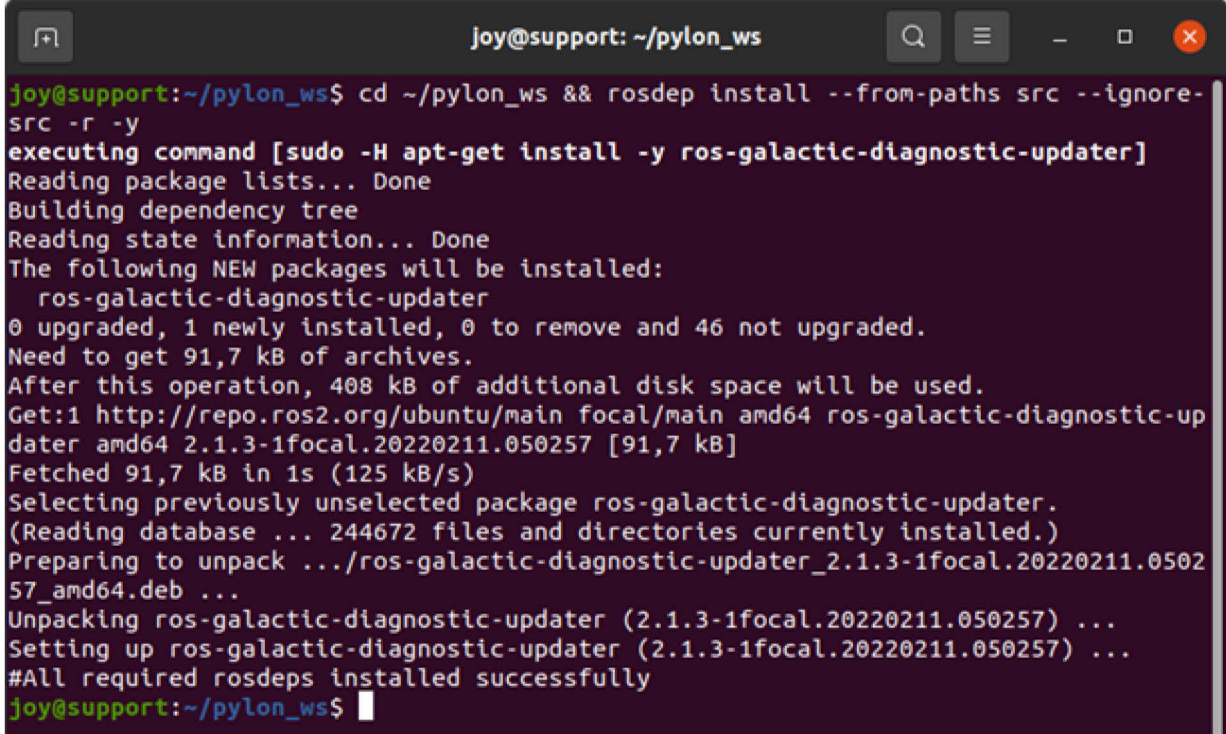

- 4. Change to the workspace folder.
- 5. Build **pylon\_ros2\_camera** using **colcon build** by typing \$ cd ~/pylon\_ws && colcon build.

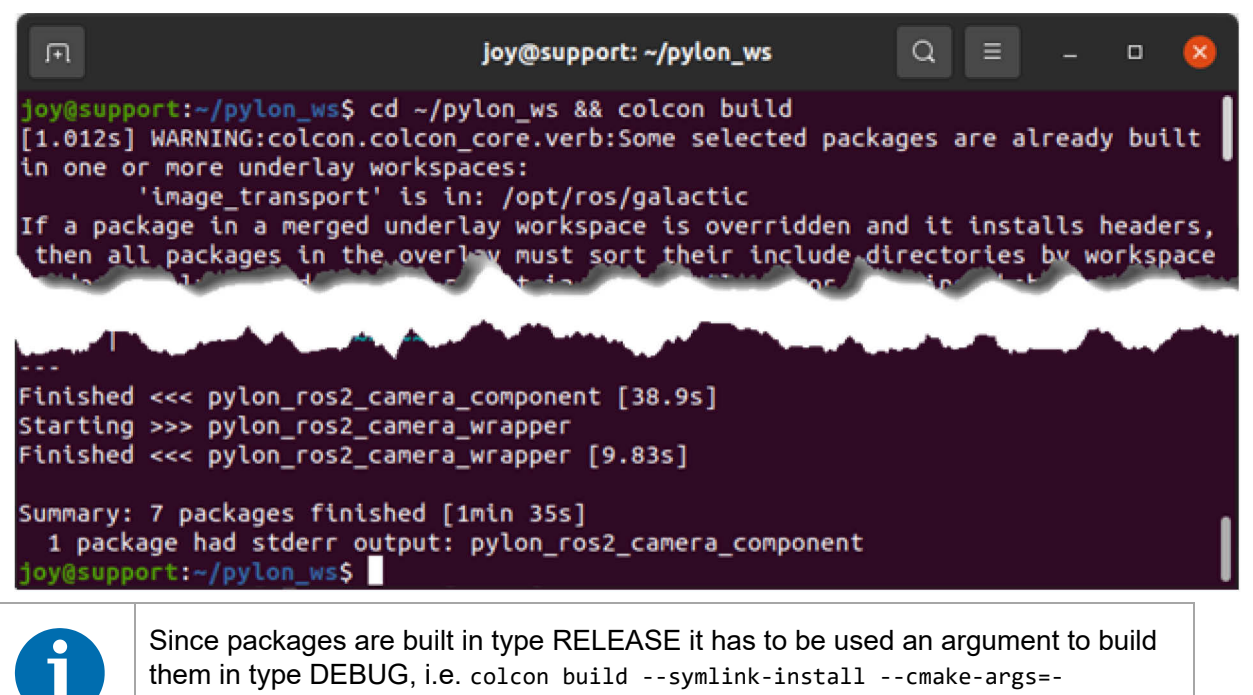

DCMAKE\_BUILD\_TYPE=Debug

#### **2.4.3.1 In Preparation for Use Source the Setup Files of Workspace Settings**

When you open a new shell, it searches for commands only in certain areas of the entire file system. In other words, when you type a command, it will search in some predefined areas to find out if it is an actual command.

Now, if required to add new commands to your shell, it has to know where to find them. This is basically the workspace **setup.bash** file telling, where to find all the ROS executables (including the ones compiled).

#### **To add new commands to your shell (if required):**

1. Type \$ source ~/pylon\_ws/install /setup.bash

#### **2.4.3.2 Alternative Permanent Setup of Environment Settings**

If the sourcing of setup files is not required every time a new shell is opened, add the following command to the shell startup script: \$ echo "source ~/pylon\_ws/install/setup.bash" >> ~/.bashrc.

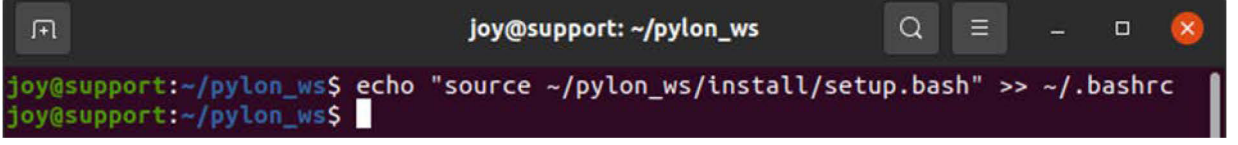

1. In the shell output, check the correct settings:

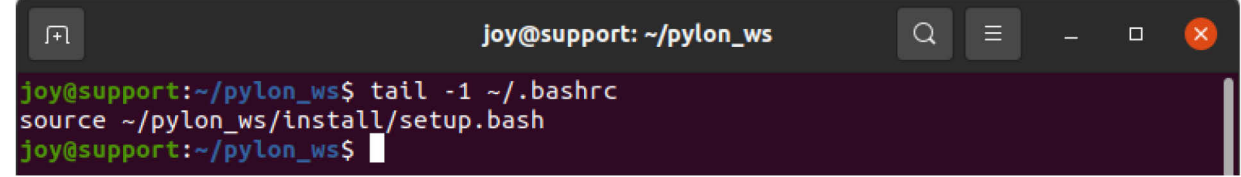

2. Source the **.bashrc** file to apply the modification with \$ source ~/.bashrc.

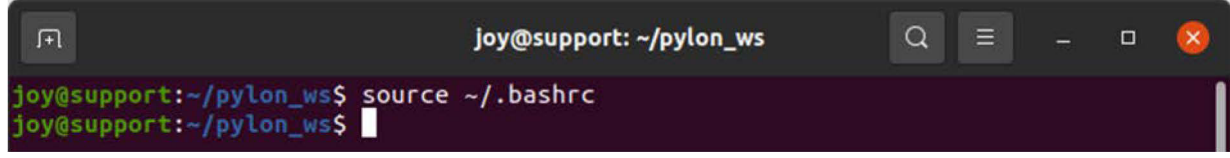

# <span id="page-15-0"></span>**2.4.4 Running the Driver Package**

#### **To run the driver package:**

1. Type \$ ros2 launch pylon\_ros2\_camera\_wrapper pylon\_ros2\_camera.launch.py

This automatically uses the first camera model that is found by underlaying pylon API.

If no camera can be found, it will create an error.

If the built installation is launched,  $$$  ros2 launch pylon ros2 camera wrapper pylon ros2 camera.launch.py, with defaults, it will automatically use the first camera model that is found by underlaying pylon API. If no camera can be found it will create an error.

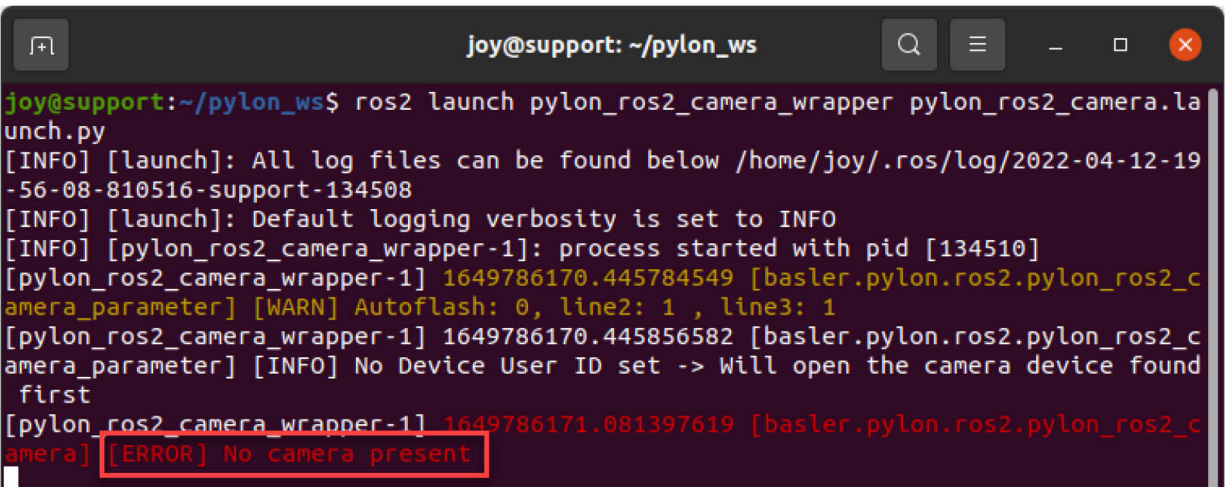

If a camera is found it looks as in the following screenshot.

The node is operating with the camera and provides received images via the topic channel. It can be exited with Ctrl-C.

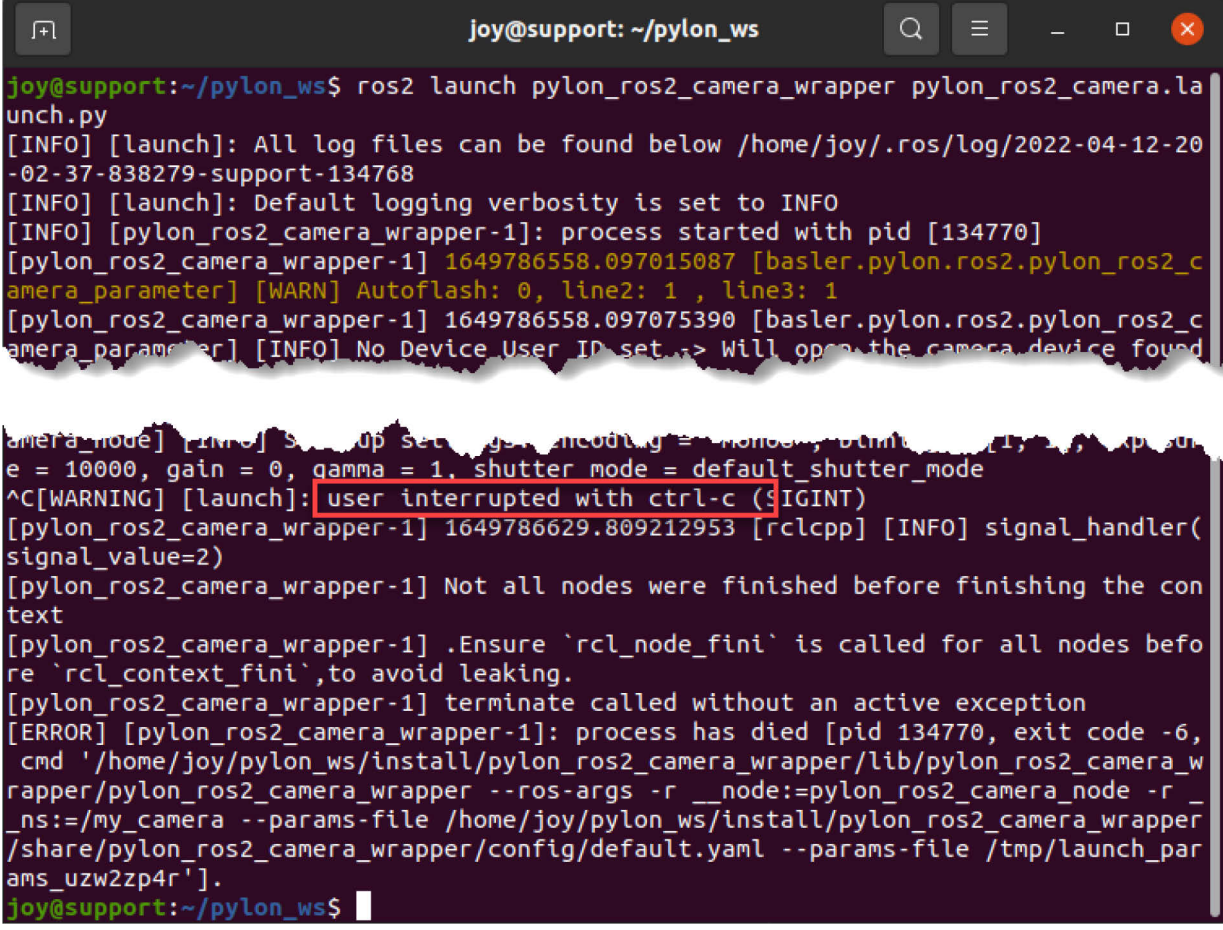

To merely view the images you can use the ROS 2 compatible version of the **image\_view** node of the **image\_pipeline** node stack. This node subscribes to the provided raw image topics. However, because of the more extended functionalities of image display and manipulation (see below) Basler recommends to start with the GUI -based **rqt** framework.

#### **To open the rqt framework:**

1. Open a third terminal and execute the \$ rqt command line.

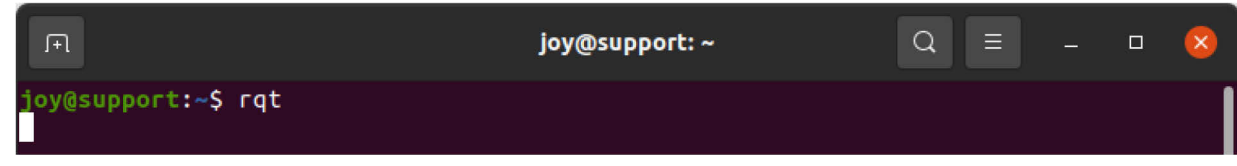

The framework GUI opens.

2. If not yet done, open the **Plugins -> Visualization** menu and select **Image View**. This enables permanent image display.

An image viewer control opens where the camera's live images can be seen, zoomed, and saved.

3. Apply the /my\_camera/pylon\_ros2\_camera\_node/image\_raw topic as described in the screenshot below.

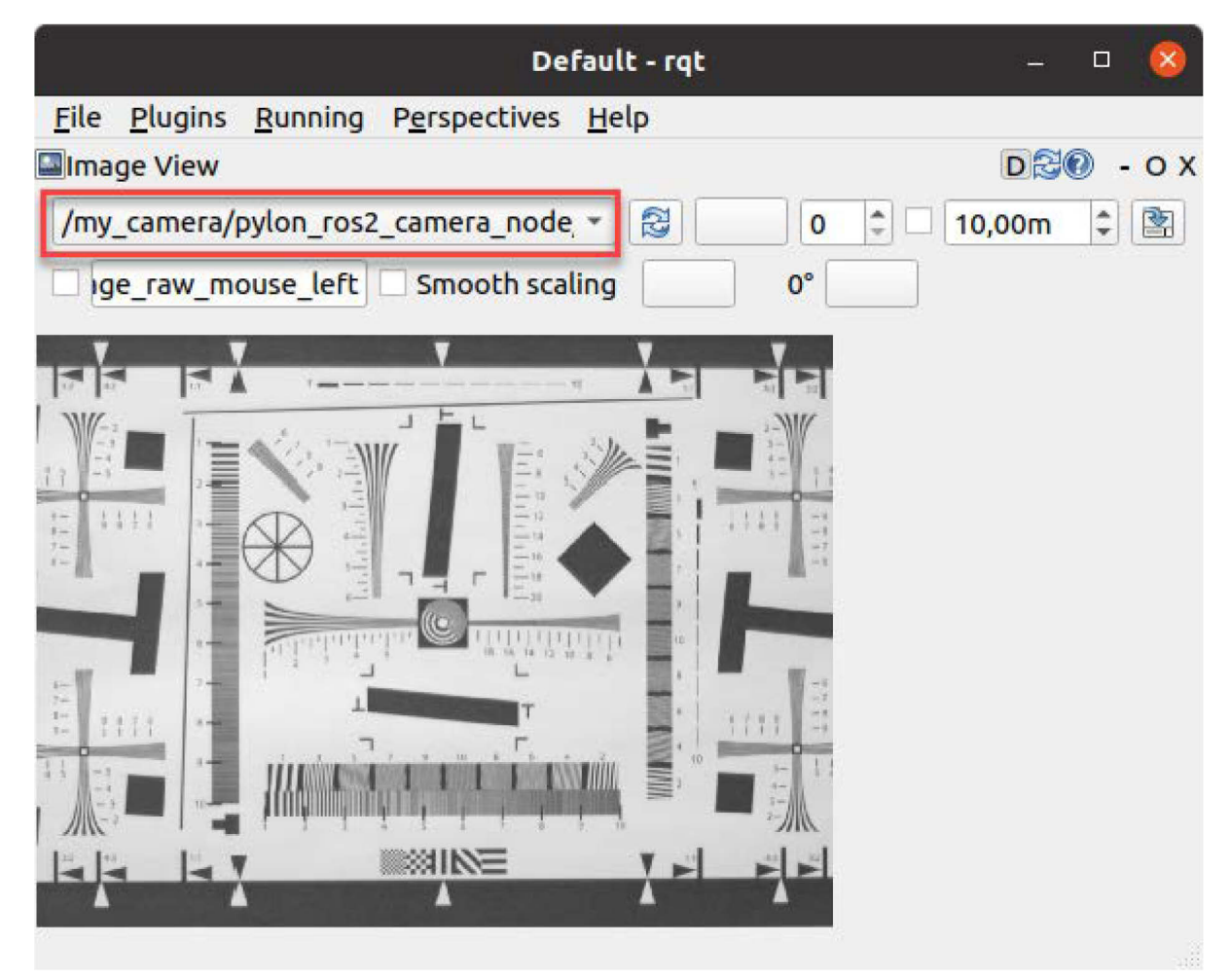

The camera interfacing is complete.

# <span id="page-18-0"></span>**3 Controlling the Camera**

To control the cameras by setting camera parameters, so-called services are used. Contrary to single message topics that are provided after subscription, the services are able to handle request reply communication. Therefore, a pair of messages defines them. Services only provide data when they are specifically called. The service abilities of the **pylon\_ros2\_camera** node can be seen by issuing ROS commands like **ros2 service list**, **ros2 service type <service>**, and **ros2**  interface show <interface>. See following samples of parameter settings.

#### **To see/display the service abilities:**

- 1. You have the following possibilities: Type one of the following commands:
	- **ros2 service list**
	- ros2 service type <service>
	- **ros2 interface show <interface>**

See the following samples of parameter settings.

```
$ ros2 service list
```
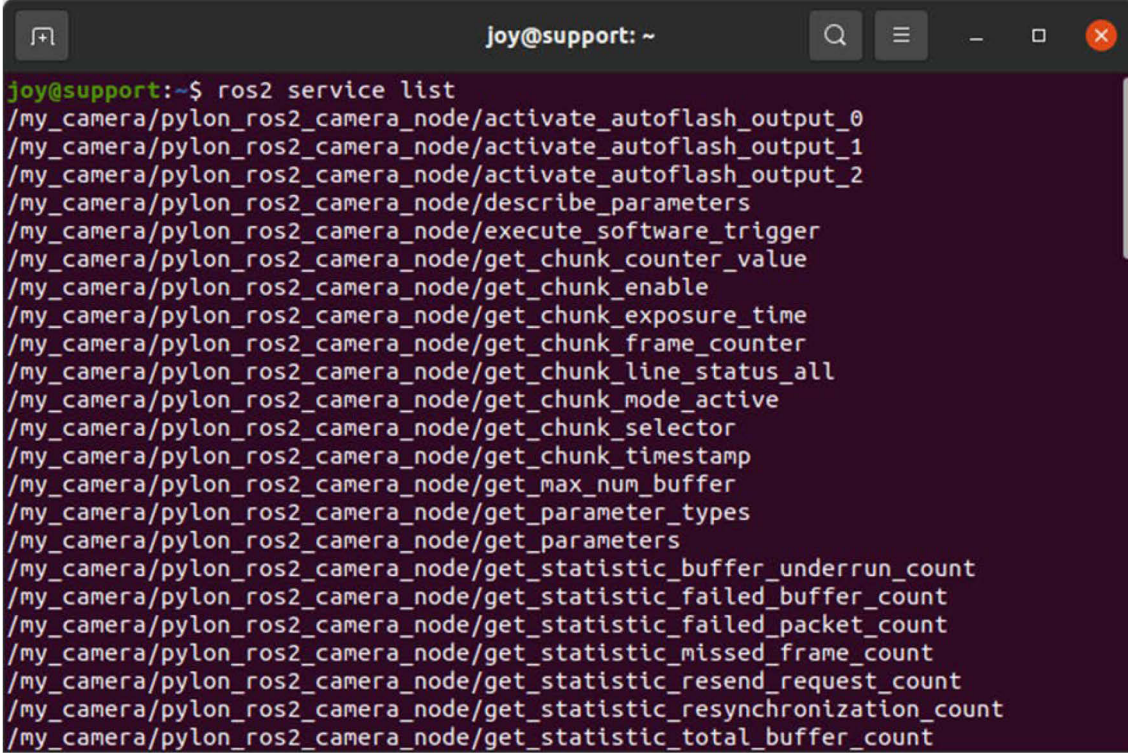

For example, the exposure time type can be:

\$ ros2 service type /my\_camera/pylon\_ros2\_camera\_node/set\_exposure

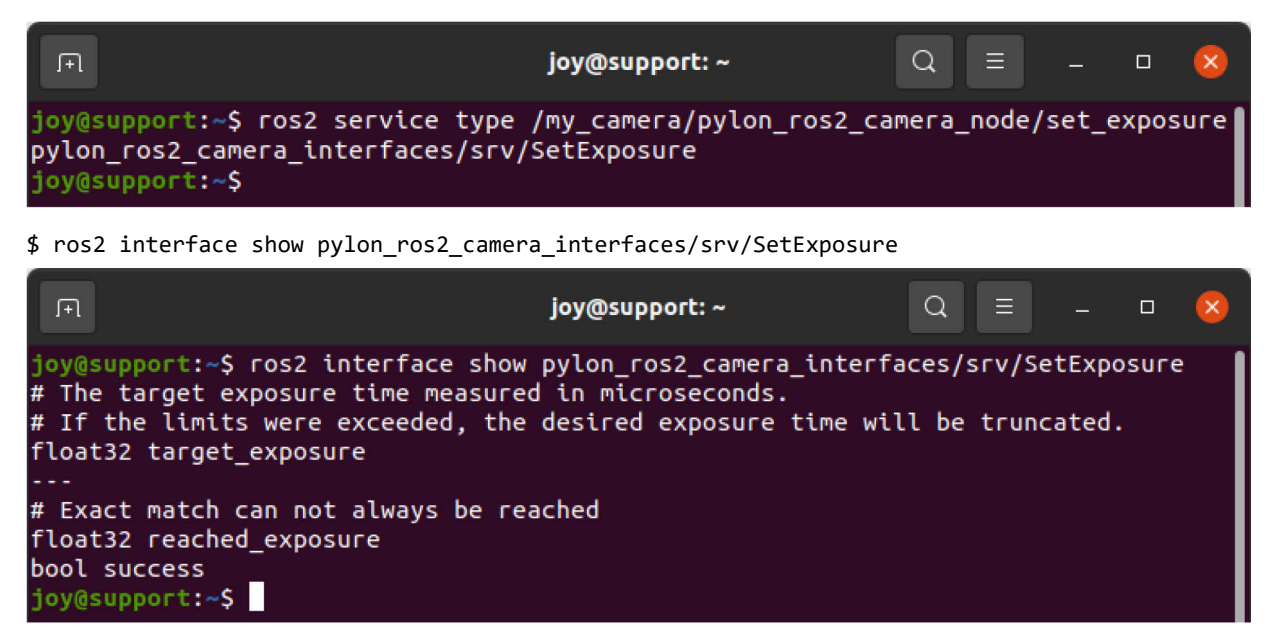

To find a service, the instructions **ros2 service list** and **ros2 service type** can be combined in **ros2 service list –t** with grep filter function. The execution is realized by **ros2 service call <service> <interface> "<argument(s)>"**.

\$ ros2 service call /my\_camera/pylon\_ros2\_camera\_node/set\_exposure pylon\_ros2\_camera\_interfaces/srv/SetExposure "target\_exposure: 6666"

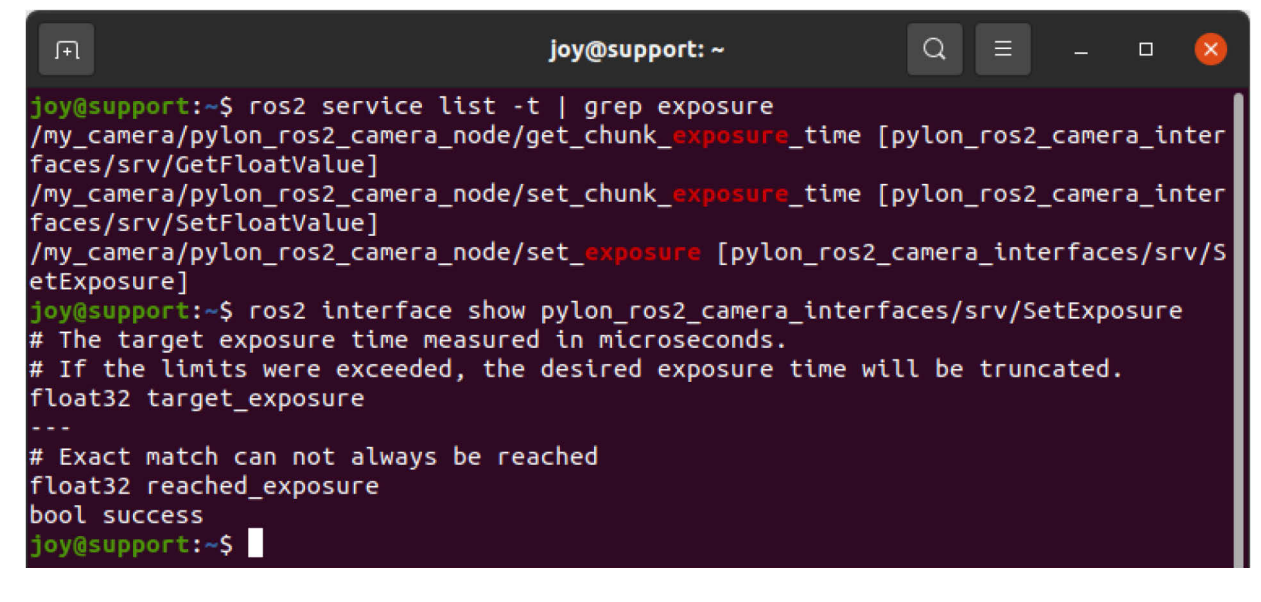

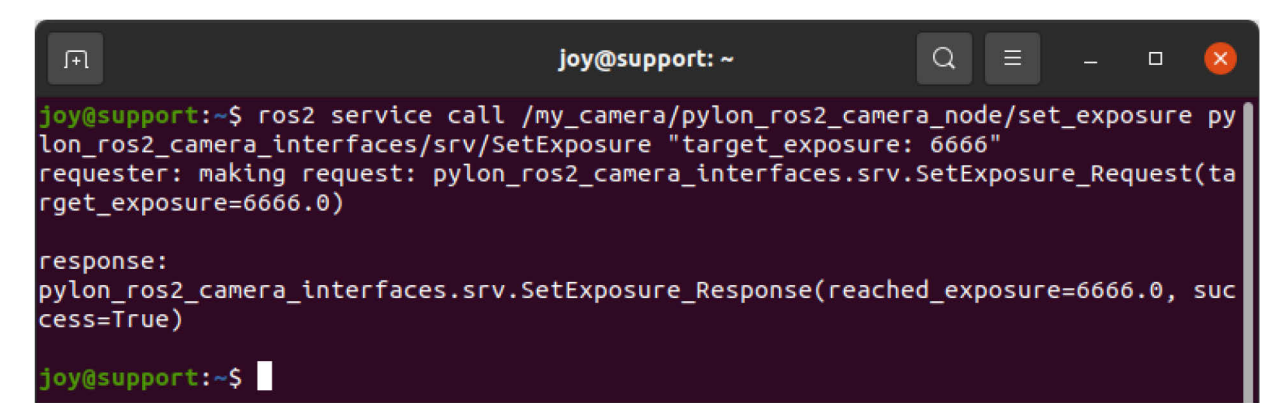

Some specific service calls concern, e.g., the definition of a ROI setup and the selection of a pixel format. See the related sample code:

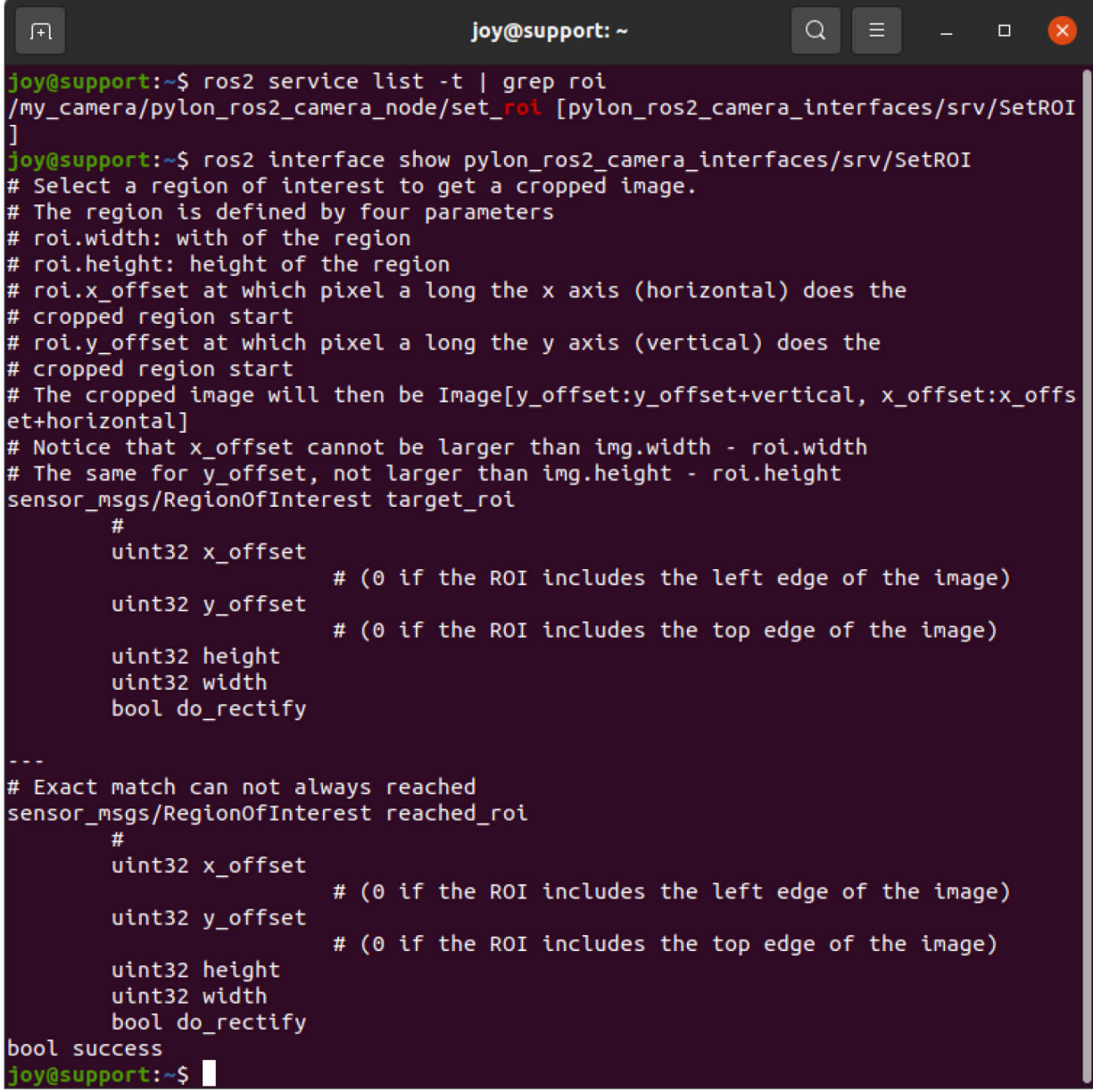

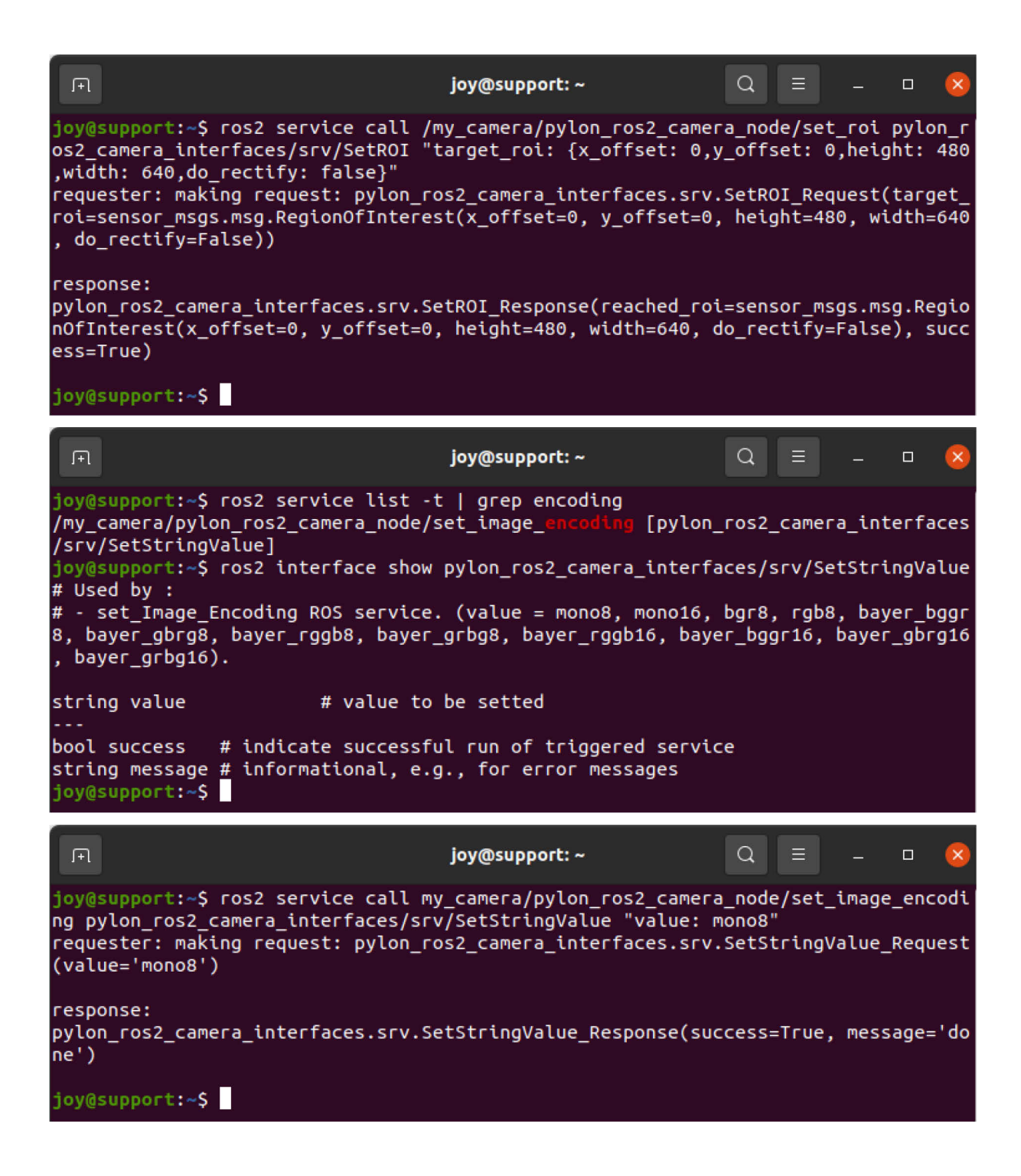

# <span id="page-21-0"></span>**4 Driver Adjustment**

ROS packages are open-source projects. The ROS 2 driver package, presented in this document serves as an example. You can, however, program your own ROS driver package according to your needs.

To get informed about latest developments of the pylon-ros2-camera driver package, access the [issue tracker](https://github.com/basler/pylon-ros-camera) on the GitHub for pylon-ROS2-camera.

# **Revision History**

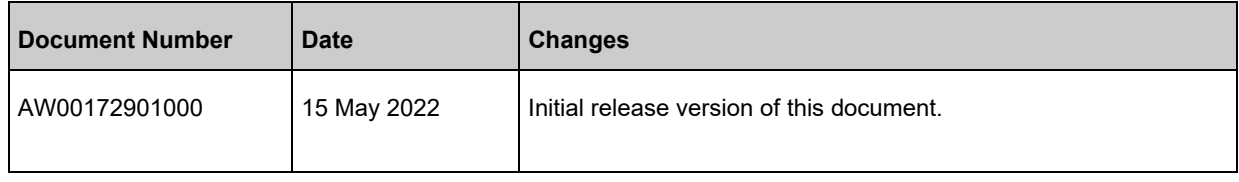